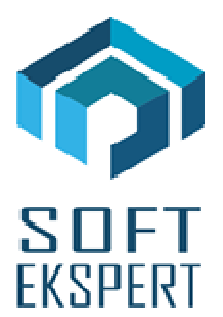

# **SYSTEM EKSPERT XBASE**

# **WERSJA 27.12**

Przesyłamy kolejną wersję systemu kadrowo-płacowego **EKSPERT XBASE** oznaczoną numerem **27.12**. Opisane poniżej zmiany były częściowo wprowadzone poprzez uzupełnienia na naszej stronie internetowej po wersji 27.01.

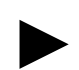

*Uwaga: Przypominamy, że przed każdą instalacją nowej wersji należy wykonać kopię istniejącego systemu.* 

# **1. Cały SYSTEM**

• Poprawa błędu w trakcie wydruku na **drukarce WinGDI** objawiającego się komunikatem o braku pliku (również czasem przy wejściu w parametry uniwersalne).

#### **2. Moduł MASTER**

• Poprawa opcji importu klucza (Serwis / Import klucza).

### **3. Moduł ZASIŁKI**

- Wyzerowanie miesięcy do podstawy i średniej podstawy dla zasiłku, który był najpierw obliczony, a potem stawka dzienna została zmieniona na kwotową.
- Dodanie w oknie edycji zasiłku informacji czy stawka dzienna została wprowadzona kwotowo.

#### **4. Moduł PŁACE**

• Dodanie raportowania zmian wprowadzanych w dwóch okienkach karty stałej (nazwisko, imię, status zatrudnienia, daty). Zapis można odczytać z bazy RAPORT przy pomocy pliku rozkodowującego czyt\_rap.dbf.

- Poprawa błędu pojawiającego się podczas drukowania zestawień kosztowych.
- Poprawki dotyczące drukowania pasków pionowych.
- Poprawa opcji kasowania wielu pracowników (do tej pory trzeba było kilka razy uruchamiać kasowanie, aby wszystkich wybranych usunąć).

#### **5. Moduł KADRY**

- Poprawa problemu z przenumerowaniem zestawu danych po usunięciu jednej pozycji.
- Poprawa oznaczenia dni wolnych we wzorcach kalendarzy (pojawia się znak @).

### **6. Moduł ARKUSZ**

- Poprawa wyświetlania nazw list były wyświetlane arkusze zaczynające się od słowa 'NIEAKTYWNA'.
- Poprawa usuwania strony z poziomu edycji nagłówka. Program nie usuwał części pracowników z wybranej strony.

## **7. Moduł UMOWY ZLECENIA**

• Usunięcie błędu podczas obliczania w przypadku, gdy nie została wprowadzona płeć (potrzebna do sprawdzenia czy mają być obliczane składki FP i FGŚP) – pojawi się komunikat o braku jej wprowadzenia i należy ją uzupełnić w module Kadry.